# **FICHE ACTIVITE**

Séquence 4 : Informatique et programmation

Activité 3 : Comment réaliser les feux d'un carrefour de circulation routière avec un éditeur de programme ?

*Compétences travaillées*

- *CS 5.7 : Analyser le comportement attendu d'un système réel et décomposer le problème posé en sous-problèmes afin de structurer un programme de commande.*
- *CT 2.7 : Imaginer, concevoir et programmer des applications informatiques nomades.*
- *CT 4.2 : Appliquer les principes élémentaires de l'algorithmique et du codage à la résolution d'un problème simple.*
- *CT 1.1 : Imaginer, synthétiser, formaliser et respecter une procédure , un protocole.*

#### **Objectifs de l'activité :**

Nous allons concevoir une petite animation en utilisant le logiciel mBlock : c'est un éditeur de programme graphique, qui permet de gérer l'interaction entre différents objets (appelés « Lutins »). Nous allons poursuivre cette séquence sur la programmation en concevant l'animation des feux de circulation.

Nous devrons créer nos objets « lutins », puis réaliser le programme pour animer ces « lutins ».

Vous devrez suivre le PROTOCOLE qui permet la prise en main de mBlock et réaliser les cahiers des charges de l'activité.

#### **I – Identification du besoin : Compléter la bête à côrnes du feux de signalisation de ce carrefour**

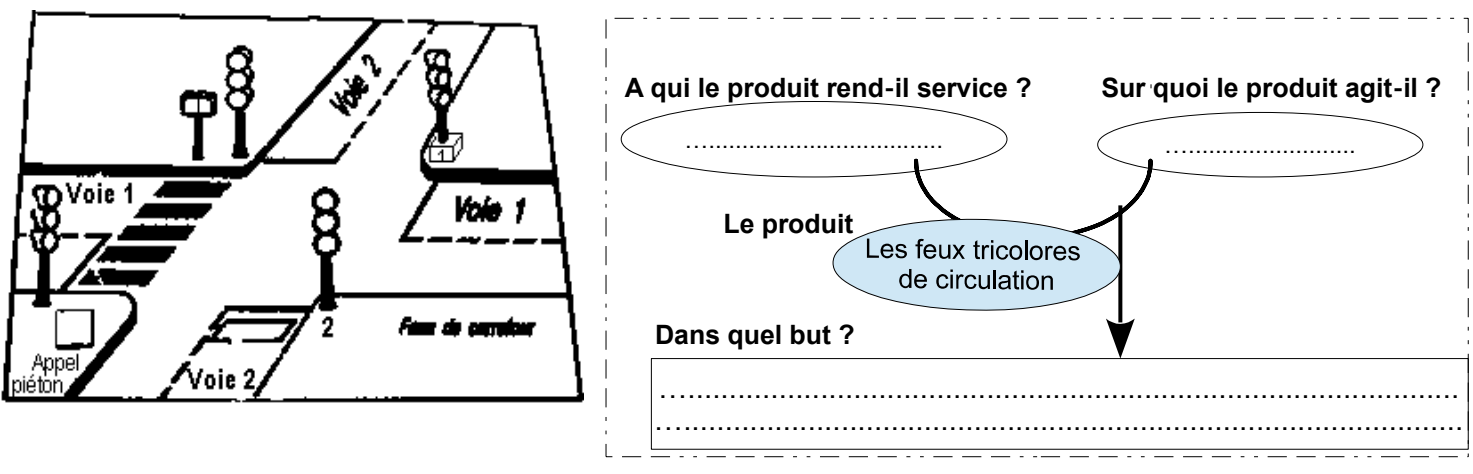

## **II - Cahier des charges n° 1 :**

Consignes : **Vous devez automatiser le feu tricolore de la voie 1. Avec les contraintes suivantes : le feu vert dure 5 secondes, Le feu orange dure 2 secondes,**

**Le feu rouge dure 5 secondes.**

**a- Compléter la durée d'allumage sous chaque feu en fonction du cahier des charges n°1**

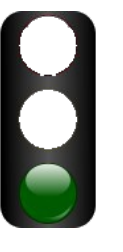

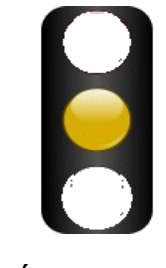

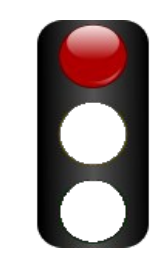

Durée : ….... Durée : ….... Durée : …....

**b-** Maintenant, à vous de créer l'animation de ce premier feu tricolore sous mBlock en suivant la procédure de la **ressource** « **Protocole** » qui se trouve dans l'activité S6-A4.

#### 2 étapes :

- **A Créer le graphisme du feu tricolore sous mBlock**
- **B Réaliser le programme pour animer le feu tricolore**

**2**- Réaliser et compléter le programme ci-dessous sous mblock en vous servant du logigramme

*(Rappel : le logiciel de mBlock étant en ligne, n'oubliez pas de sauvegarder le programme sur votre ordinateur. Vous en aurez besoin pour l'exercice suivant)*

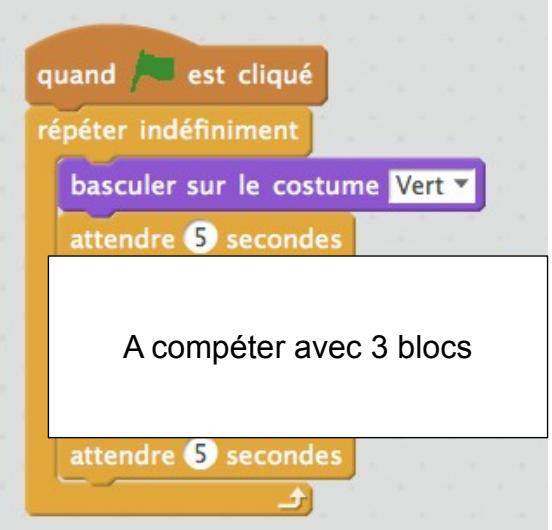

**III - Cahier des charges n° 2 :**

**Vous devez automatiser le feu tricolore de la voie 1 ainsi que le feu de la voie 2.** 

**Avec les contraintes suivantes : le feu vert dure 5 secondes,** 

**Le feu orange dure 2secondes**

Quand le feu est vert ou orange sur une voie, il doit rester rouge sur l'autre → à toi de trouver le temps du feu **rouge.**

**a-** Aide pour réaliser ce programme.

Compléter la durée d'allumage sous chaque feu en fonction du cahier des charges n° 2

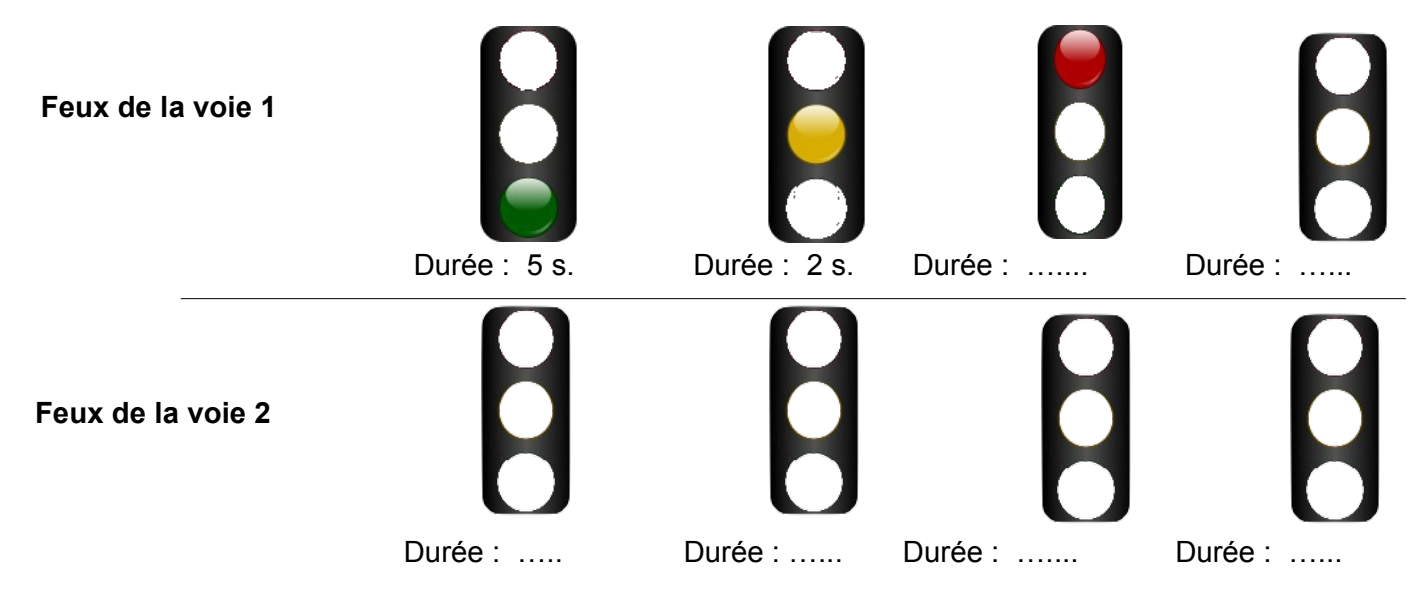

**b-** Réaliser et compléter le programme sous mBlock, en vous servant de la partie C de la ressource « Protocole » ,

Conseil : N'hésitez pas à faire un logigramme pour vous aider.

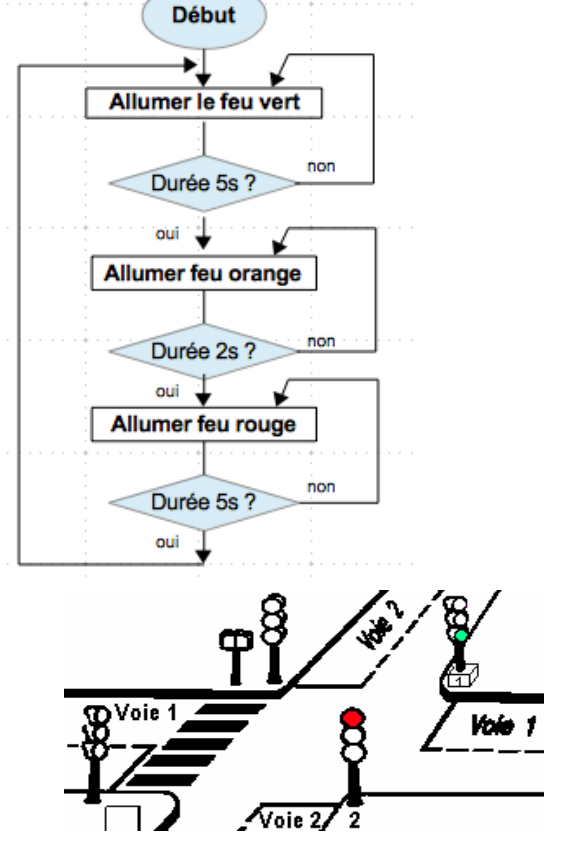

### **IV - POUR ALLER PLUS LOIN**

**A - Cahier des charges n° 3 :**

**Vous devez automatiser le feu tricolore de la voie 1** 

**Avec les contraintes suivantes :** 

**le feu vert dure 5 secondes, Le feu orange dure 2 secondes Le feu dure rouge 5 secondes.**

**Un piéton arrive au niveau du feu de la voie 1. Lorsque nous appuyons sur la « touche espace », le feu doit passer à l'orange après 2 secondes.** 

### **B - Cahier des charges n° 4 :**

**Vous devez automatiser le feu tricolores de la voie 1** 

**Avec les contraintes suivantes :** 

**le feu vert dure 5 secondes,** 

**Le feu orange dure 2 secondes**

**Le feu dure rouge 5 secondes.**

**Lorsque le feu passe au vert sur la voie 1, la voiture avance.**

**Il faudra créer la fonction « variable » et rajouter ces blocs.**

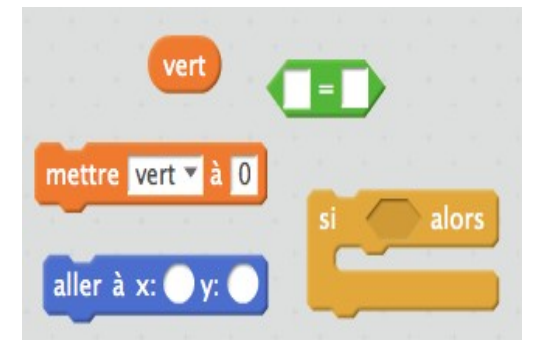

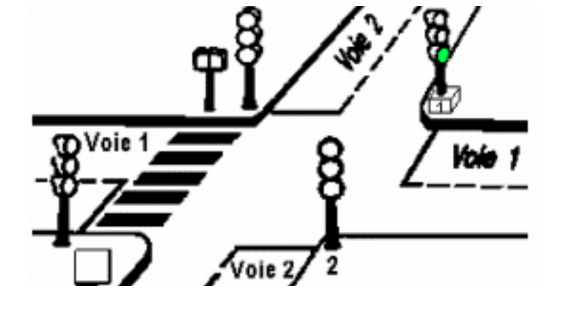

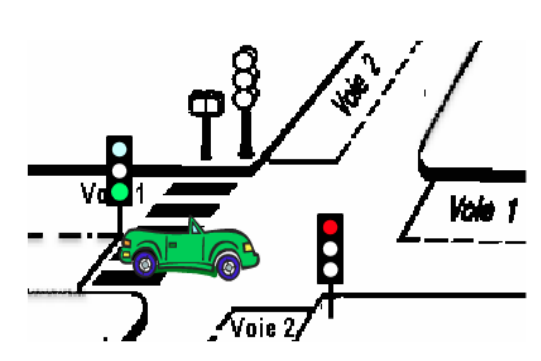

## **FICHE ACTIVITE**

Séquence 4 : Informatique et programmation

CORRECTIO Activité 3 : Comment réaliser les feux d'un carrefour de circulation routière avec un éditeur de programme

*Compétences travaillées*

- *CS 5.7 : Analyser le comportement attendu d'un système réel et décomposer le problème posé en sous-problèmes afin de structurer un programme de commande.*
- *CT 2.7 : Imaginer, concevoir et programmer des applications informatiques nomades.*
- *CT 4.2 : Appliquer les principes élémentaires de l'algorithmique et du codage à la résolution d'un problème simple.*
- *CT 1.1 : Imaginer, synthétiser, formaliser et respecter une procédure , un protocole.*

#### **Objectifs de l'activité :**

Nous allons concevoir une petite animation en utilisant le logiciel mBlock : c'est un éditeur de programme graphique, qui permet de gérer l'interaction entre différents objets (appelés « Lutins »). Nous allons poursuivre cette séquence sur la programmation en concevant l'animation des feux de circulation. Nous devrons créer nos objets « lutins », puis réaliser le programme pour animer ces « lutins ».

Vous devrez suivre le PROTOCOLE qui permet la prise en main de mBlock et réaliser les cahiers des charges de l'activité.

### **I – Identification du besoin : Compléter la bête à côrnes du feux de signalisation de ce carrefour**

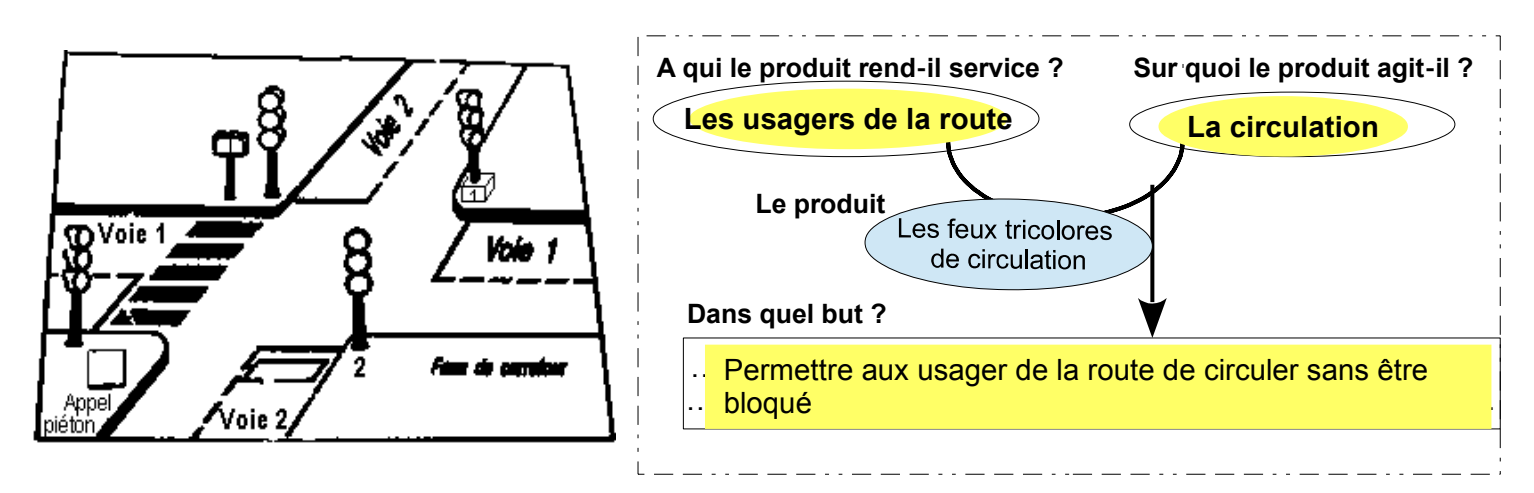

## **II - Cahier des charges n° 1 :**

Consignes : **Vous devez automatiser le feu tricolore de la voie 1. Avec les contraintes suivantes : le feu vert dure 5 secondes, Le feu orange dure 2 secondes, Le feu rouge dure 5 secondes.**

**a- Compléter la durée d'allumage sous chaque feu en fonction du cahier des charges n°1**

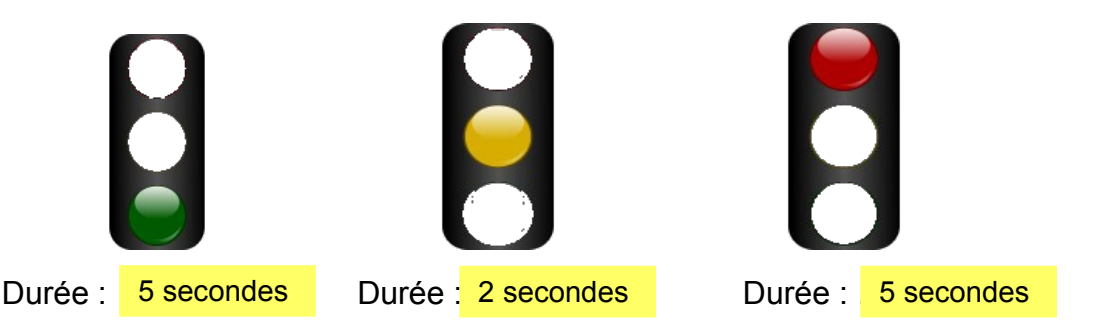

**b-** Maintenant, à vous de créer l'animation de ce premier feu tricolore sous mBlock en suivant la procédure de la **ressource** « **Protocole** » .

2 étapes :

- **A Créer le graphisme du feu tricolore sous mBlock**
- **B Réaliser le programme pour animer le feu tricolore**

**2**- Réaliser et compléter le programme ci-dessous sous mblock en vous servant du logigramme

*(Rappel : le logiciel de mBlock étant en ligne, n'oubliez pas de sauvegarder le programme sur votre ordinateur. Vous en aurez besoin pour l'exercice suivant)*

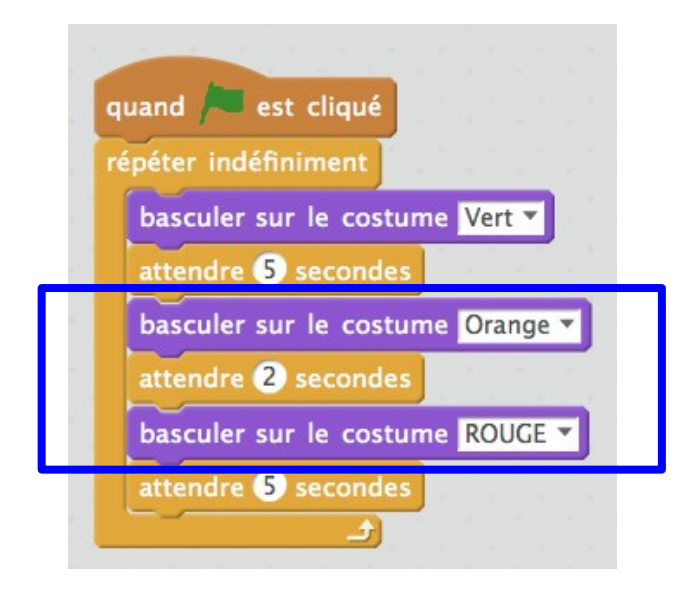

**III - Cahier des charges n° 2 :**

**Vous devez automatiser le feu tricolore de la voie 1 ainsi que le feu de la voie 2.** 

**Avec les contraintes suivantes :** 

**le feu vert dure 5 secondes, Le feu orange dure 2secondes**

Quand le feu est vert ou orange sur une voie, il doit rester rouge sur l'autre → à toi de trouver le temps du feu **rouge.**

**a-** Aide pour réaliser ce programme.

Compléter la durée d'allumage sous chaque feu en fonction du cahier des charges n° 2

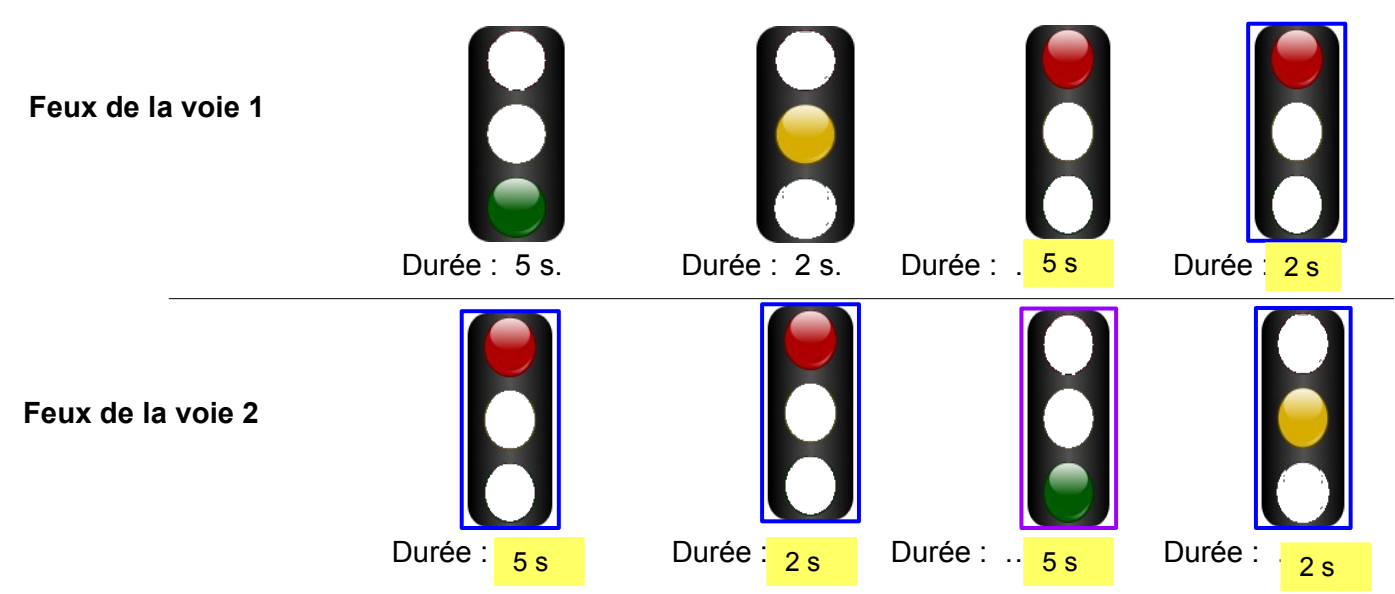

**b-** Réaliser et compléter le programme sous mBlock, en vous servant de la ressource « Protocole » Conseil : N'hésitez pas à faire un logigramme pour vous aider.

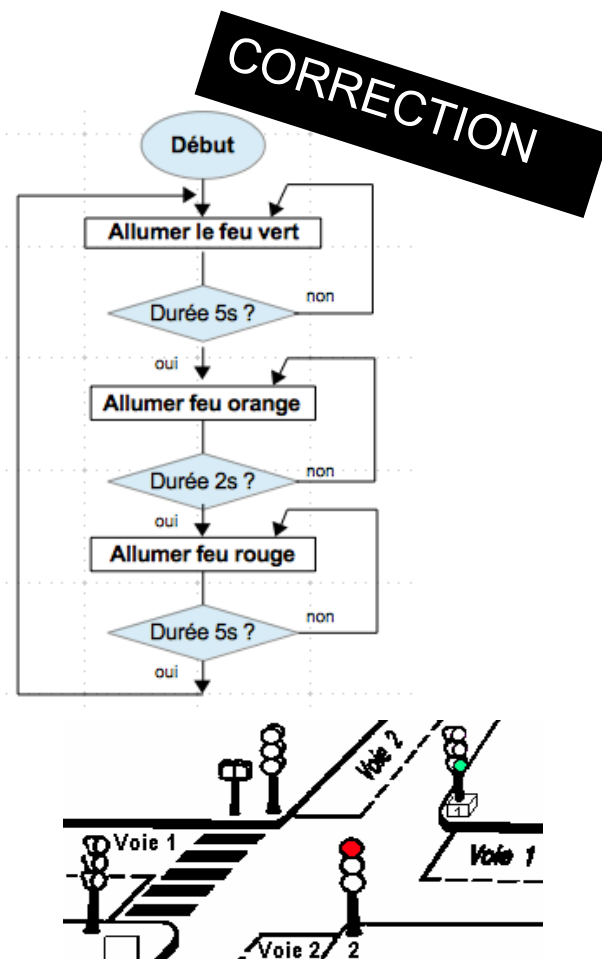